# XBA Personalwesen Altersvorsorgeaufwendungen abrechnen (Direktversicherung, ZVK etc.)

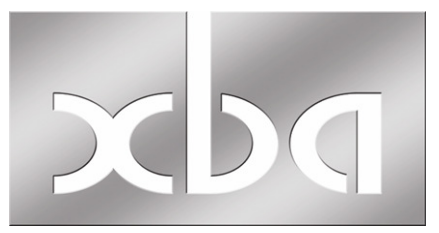

Lesen Sie hier, wie Sie Altersvorsorgeaufwendungen mit dem XBA Personalwesen abrechnen. Dazu gehören Beiträge zu Pensions- oder Zusatzversorgungskassen, Pensionsfonds, Direktversicherungen, Unterstützungskassen oder Umlagen für Versorgungseinrichtungen des öffentlichen Dienstes (VBL).

Hinweis: Für die Abrechnung von Zusatzversorgungskassen benötigen Sie die Professional-Version des XBA Personalwesens.

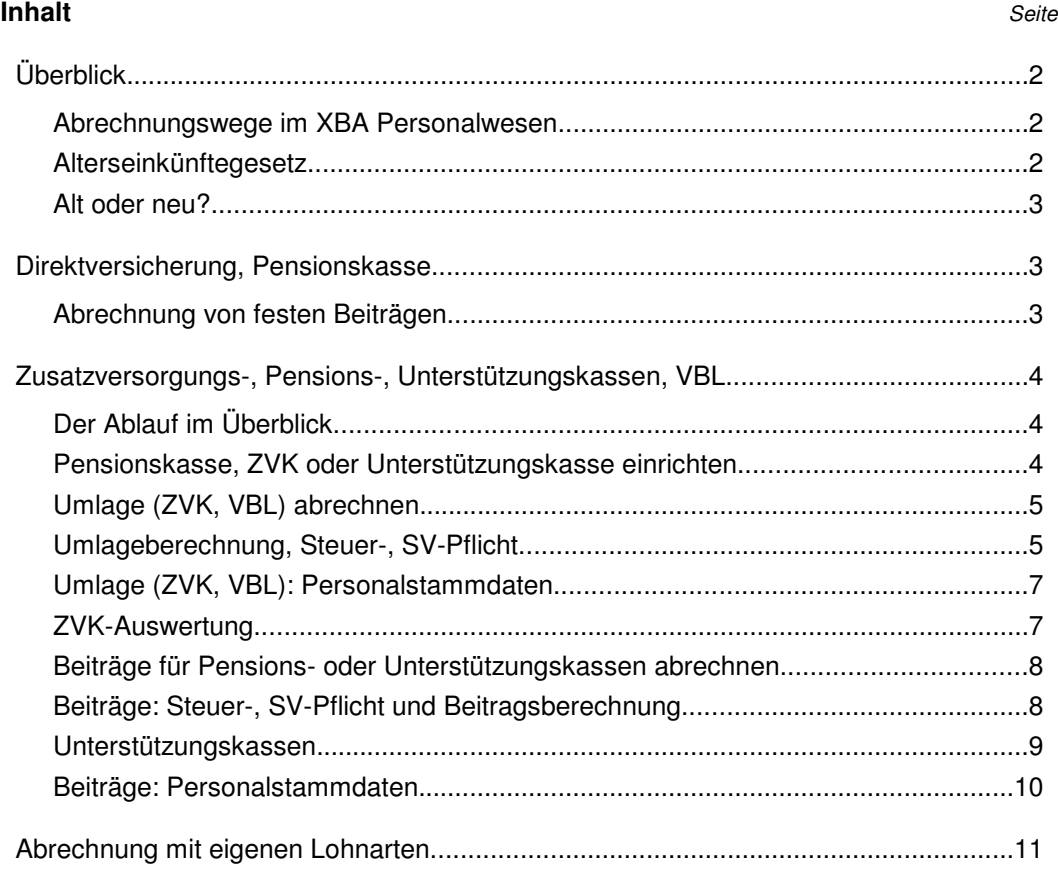

#### **Überblick**

#### Abrechnungswege im XBA Personalwesen

Für die Abrechnung von Altersvorsorgeaufwendungen bietet das XBA Personalwesen unterschiedliche Wege:

- Arbeitsgebiet Direktversicherungen: Hier können Sie Beitragszahlungen mit **festen Beträgen** für eine **Direktversicherung** oder **Pensionskasse** abrechnen. Dies ist die einfachste und übersichtlichste Abrechnungsmöglichkeit, auch für unterschiedliche Abrechnungsintervalle, Gehaltsumwandlungen, Einmalzahlungen.
- Arbeitsgebiet Zusatzversorgungskasse (Professional-Version): Hier können Sie Beiträge und Umlagen für **Zusatzversorgungskassen** und **VBL**, feste und prozentuale Beiträge für **Pensionkassen und -fonds** sowie Beiträge für **Unterstützungskassen** abrechnen. Sie können die Steuer- und SV-Pflicht sowie die Ermittlung der Umlagen oder Beiträge detailliert steuern.
- Über Lohnarten können Sie **Pensionsbeiträge** oder **Unterstützungskassenbeiträge** abrechnen. Dafür müssen entsprechende Lohnarten definiert und als feste Bezüge für die Mitarbeiter abgerechnet werden. Dieser Weg kann sinnvoll sein, falls über die Lohnartdefinition die Einsteuerung in die Buchungszeilen flexibler gesteuert werden soll.

### Alterseinkünftegesetz

Mit dem Alterseinkünftegesetz sind zum 1.1.2005 eine Reihe von Neuregelungen in Kraft getreten, die sich auf die Abrechnung der Altersvorsorgeaufwendungen auswirken. Die damit verbundene Steuerfreiheit der Arbeitnehmerbeiträge zur Rentenversicherung nach dem Alterseinkünftegesetz ist bereits in den Steuerformeln für 2005 berücksichtigt. Hierfür sind also bei der Abrechnung keine zusätzlichen Angaben erforderlich.

Die wichtigste Änderung für die Abrechnung liegt in der jetzt erforderlichen Unterscheidung zwischen Altverträgen (bzw. Altzusagen) und Neuverträgen (bzw. Neuzusagen).

Bei Neuverträgen gilt zusätzlich zu den 4 % der Beitragsbemessungsgrenze RV (West), die steuer- und sv-frei bleiben, ein zusätzlicher **Steuerfreibetrag von 1.800,- Euro** jährlich. (Dieser zusätzliche Freibetrag gilt nicht in der Sozialversicherung!)

Die Bedingungen für eine Steuerfreiheit nach §3 Nr. 63 EStG lauten im Wesentlichen: Die Versicherung sieht die Zahlung einer monatlichen auf das Leben des Steuerpflichtigen bezogene lebenslange Rente vor. Die Leistungen werden nicht vor Vollendung des 60. Lebensjahres erbracht. Die Versorgungsanwartschaften sind nicht vererblich, nicht beleihbar, nicht veräußerbar und nicht kapitalisierbar.

Altverträge (vor dem 1.1.2005) sind steuerfrei nach §3 Nr. 63 EStG (bis 4 % der BBG RV West), wenn folgende Bedingungen erfüllt sind:

- Der Vertrag sieht Wahlfreiheit bezüglich einer Kapitalauszahlung oder Verrentung vor.
- Der Arbeitnehmer hat keine Verzichtserklärung auf die Anwendung der Steuerfreiheit nach §3 Nr. 63 EStG abgegeben (Abgabe bis 30.06.2005 möglich).

nfo: Die Steuerfreibeträge für die Neuverträge sind **arbeitgeberbezogen**. So kann ein Mitarbeiter, der im Laufe des Jahres 2005 in Ihre Firma eintritt, die gesamten Freibeträge ausschöpfen, unabhängig von den in vorhergehenden Arbeitsverhältnissen verbrauchten Freibeträgen. **I**

Der **Freibetrag in Höhe von 4%** der BBG RV gilt steuerlich für jeden Durchführungsweg (Direktversicherung, Pensionskasse, Pensionsfond), in der Sozialversicherung jedoch nur für die Summe dieser Altersvorsorgeleistungen.

#### Alt oder neu?

In jedem Fall ist zu unterscheiden zwischen Altverträgen oder -zusagen vor dem 1.1.2005 und Neuverträgen oder -zusagen ab 1.1.2005.

Maßgeblich ist hierfür das **Datum der Zusage bzw. des Vertrags**, nicht der Monat der ersten Beitragszahlung. Bei kollektiven Versorgungsregelungen kann dies der Firmeneintritt sein, bei Einzelverträgen zum Beispiel das Datum der Versorgungszusage des Arbeitgebers bzw. des Einzelvertrags. Wenden Sie sich im Zweifelsfall an das Versicherungsunternehmen.

## **Direktversicherung, Pensionskasse**

Bei den Direktversicherungen sind vier Fälle zu unterscheiden:

- **Altvertrag ohne Steuerfreiheit:** wie bisher pauschalversteuert nach §40b EStG (Pauschalsteuer 20%, bis 1.752,- Euro pro Jahr, sozialversicherungsfrei); dies trifft auch dann zu, wenn der Arbeitnehmer gegenüber dem Arbeitgeber auf die Anwendung des §3 Nr. 63 EStG (nachgelagerte Besteuerung) verzichtet.
- **Altvertrag nach §3 Nr. 63 EStG:** steuer- und sozialversicherungsfrei bis 4% der Beitragsbemessungsgrenze RV (West), wenn die Bedingungen des §3 Nr. 63 EStG erfüllt sind. Dazu gehört die Wahlmöglichkeit bezüglich einer Kapitalauszahlung oder Verrentung. Der Arbeitnehmer hat bis zum 30.06.2005 die Möglichkeit, auf die Steuerfreiheit der Beiträge zu verzichten (siehe oben).
- **Neuvertrag nach §3 Nr. 63 EStG:** steuer- und sozialversicherungsfrei bis 4% der Beitragsbemessungsgrenze RV. Zusätzlich sind 1.800,- Euro steuerfrei, jedoch sozialversicherungspflichtig.
- (**Neuvertrag ohne Steuerfreiheit nach §3 Nr. 63 EStG:** steuer- und sozialversicherungspflichtig; entspricht einem Nettoabzug)

### Abrechnung von festen Beiträgen

Für die Abrechnung von Direktversicherungsbeiträgen sind nur Angaben in den Personalstammdaten der Mitarbeiter erforderlich:

- 1. Für die Abrechnung von Direktversichungsbeiträgen richten Sie in den Personaldaten des Mitarbeiters zunächst die Bankverbindung als Weitere Bankverbindung ein.
- 2. Erfassen Sie die Angaben zur Abrechnung der Beiträge in den Personaldaten über die Registerkarte Direktversicherung, Firmenwagen.
- 3. In der Ansicht Direktversicherung legen Sie ein neues Element an.
- 4. Im Dialogfeld Direktversicherungen: Neu geben Sie das Abrechnungsintervall, den Beitrag, die Bankverbindung und weitere Angaben ein (siehe auch F1-Hilfefunktion).

Das Datum im Feld gültig von gibt den ersten Abrechnungsmonat für diese Angaben an. Für die Unterscheidung zwischen Alt- und Neuvertrag ist jedoch das Datum im Feld Vertragsbeginn maßgeblich!

Aktivieren Sie die Option steuerfrei nach §3 Nr.63 EStG, wenn die Bedingungen für die Steuerfreiheit erfüllt sind. In diesem Fall werden Beiträge für Altverträge bis 4% der Beitragsbemessungsgrenze RV (West) steuer- und sozialversicherungsfrei abgerechnet. Bei Neuverträgen sind zusätzlich 1.800,- Euro steuerfrei, aber sozialversicherungspflichtig. Ein Altvertrag ohne dieses Kennzeichen wird wie bisher nach §40b EStG pauschal versteuert. Ein Neuvertrag ohne dieses Kennzeichen wird wie ein Nettoabzug abgerechnet (weder Steuer- noch SV-Freibeträge).

#### **Zusatzversorgungs-, Pensions-, Unterstützungskassen, VBL**

Das XBA Personalwesen bietet flexible Möglichkeiten zur Berechnung der Umlagen bzw. Beiträge sowie für die Berechnung der Steuern und SV-Beiträge. Damit können Sie die Besonderheiten der verschiedenen Altersvorsorgeaufwendungen und der versicherten Mitarbeiter berücksichtigen. Berücksichtigt werden unter anderem Bemessungsgrenzen, Pauschalierungsgrenzen, zusätzliche, feste oder Sanierungsbeiträge.

Mit dem XBA Personalwesen erstellen Sie auch die entsprechenden Zahlungen und drucken ggf. die ZVK-Auswertungen.

Für eine ZVK ist in der Regel eine **Umlage** auf das ZV-Brutto zu entrichten, während für eine Pensionskasse nur **Beiträge** erhoben werden. Für **ZVK**s können aber auch zusätzlich zur Umlage Beiträge nach dem Altervermögensgesetz abgerechnet werden.

Die Beiträge für **Pensionskassen** können anhand eines Beitragssatzes oder als fester Betrag erhoben und vom Arbeitgeber allein oder vom Arbeitgeber und Arbeitnehmer geleistet werden.

nfo: Beiträge und Umlagen können für mehrere ZVK und Pensionskassen gleichzei- **I**tig abgerechnet werden.

nfo: Umlagefinanzierte betriebliche Altersvorsorge kann unter bestimmten Voraussetzungen weiterhin nach §40b EStG pauschal versteuert werden. Dies gilt beispielsweise für die **Zusatzversorgung des öffentlichen Dienstes** (VBL). Um im Zweifelsfall die richtige Zuordnung zu treffen, wenden Sie sich an die Versorgungseinrichtung oder Pensionskasse. **I**

#### Der Ablauf im Überblick

- 1. Neben Adresse, Ansprechpartner und Bankverbindungen der Kasse benötigen Sie die Einzelheiten der **Umlage- bzw. Beitragsberechnung** (Sätze, Bemessungsgrenzen, zusätzliche Beiträge oder Umlagen etc.). Für diese Informationen wenden Sie sich an den Versicherungsträger.
- 2. Legen Sie die ZVK oder Pensionskasse in den **Stammdaten** an.
- 3. Erfassen Sie in den **Personalstammdaten** der versicherten Mitarbeiter die individuellen Angaben zur Versicherung (Gültigkeit, Versicherungsnummer etc.).
- 4. Rechnen Sie wie gewohnt ab. Nach der Abrechnung erstellen Sie die **Zahlungen** und ggf. die **Auswertung** "Abrechnung Zusatzversorgung".

Pensionskasse, ZVK oder Unterstützungskasse einrichten

Die genannten Versorgungseinrichtungen legen Sie zunächst in den Stammdaten als "Zusatzversorgungskasse" an.

- 1. Klicken Sie in die Ansicht Stammdaten / Sozialversicherung / Zusatzversorgungskassen, und drücken Sie Strg+N (oder wählen Sie Neu im Kontextmenü).
- 2. Geben Sie auf der Registerkarte **Allgemein** eine Kurzbezeichnung sowie die Adressdaten der Kasse ein. Die Option Zusatzversorgung nach § 10a EStG aktivieren Sie nur für Zusatzversorgungskassen**.** Das Kennzeichen wirkt sich nicht auf die Berechnung aus, ist jedoch für die DEÜV-Meldungen relevant. Für Pensionskassen deaktivieren Sie diese Option.
- 3. Geben Sie die Zahlungsangaben auf der nächsten Registerkarte ein. Für Zusatzversorgungskassen können Sie ggf. drei unterschiedliche Bankverbindungen für Überweisungen (Umlagen, Beiträge und Sanierungsbeiträge) eingeben. Für Pensionskassen genügt die erste Bankverbindung.
- 4. Speichern Sie die Angaben (Strg+S). Danach sind die weiteren Registerkarten des Dialogfelds aktiviert.
- 5. Klicken Sie in die Ansicht auf der Registerkarte Umlagen und Beiträge, und wählen Sie Neu im Kontextmenü (oder drücken Sie Alt+N,N). Das Dialogfeld Umlage Zusatzversorgung wird angezeigt. Hier erfassen Sie die Abrechnungsdaten.
- Wenn Sie Umlage für ZVK abrechnen, lesen Sie dazu den nächsten Abschnitt.
- Wenn Sie Beiträge für Pensions- oder Unterstützungskassen abrechnen, lesen Sie stattdessen im Abschnitt ab Seite 8 weiter.

### Umlage (ZVK, VBL) abrechnen

Die Angaben zu Umlagesätzen, Bemessungsgrenzen, Steuer- und SV-Pflicht etc. erfassen Sie in den Stammdaten der ZVK als zeitabhängigen Datensatz aus der Ansicht Umlagen und Beiträge (siehe Schritt 5 im vorhergehenden Ablauf). Bei zukünftigen Änderungen der Umlagen oder Beitragssätze legen Sie dort einen neuen Datensatz mit dem entsprechenden Gültigkeitsbeginn fest. Für die erhöhte Bemessungsgrenze bzw. die erhöhte Umlage im Monat der Zuwendung ist kein eigener Gültigkeitszeitraum erforderlich.

Im Folgenden lesen Sie Hinweise zu den häufigsten Optionen. Weitere Informationen finden Sie in der Hilfefunktion zu jeder Registerkarte (Taste F1).

Umlageberechnung, Steuer-, SV-Pflicht

6. Öffnen Sie das Dialogfeld Umlage Zusatzversorgung, wie oben (Schritt 5) beschrieben. Wählen Sie die Registerkarte Allgemein.

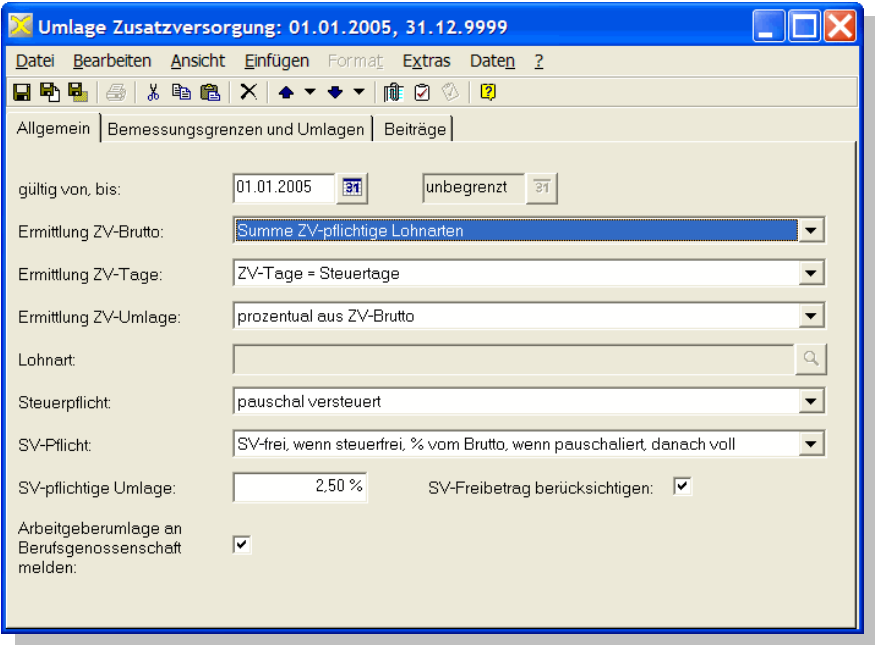

- 7. Es bestehen verschiedene Möglichkeiten zur Ermittlung des ZV-Bruttos und der ZV-Umlage. Für die ZVK-Umlage wählen Sie in der Regel 'Summe ZV-pflichtige Lohnarten': In den Stammdaten (Definitionen) der Bruttolohnarten gibt es das Kennzeichen 'Zusatzversorgung'. Die Summe der abgerechneten Beträge der dort als 'umlagepflichtig' definierten Lohnarten bildet das ZV-Brutto. Die richtige Ermittlung des ZV-Bruttos hängt also davon ab, ob alle abgerechneten Lohnarten richtig definiert sind. Für die Ermittlung ZV-Umlage wählen Sie in diesem Fall 'prozentual aus ZV-Brutto'**.**
- 8. Die Art der Ermittlung ZV-Tage ist in der Regel von der ZVK vorgegeben. Im Zweifelsfall wählen Sie 'ZV-Tage=30'.
- 9. Steuerpflicht: Umlagen an die VBL oder kommunale Zusatzversorgungskassen werden in der Regel pauschal versteuert bis zu dem Betrag, den Sie auf der Registerkarte Bemessungsgrenzen und Umlagen im Feld Pauschalierung bis eingeben.

(Wird dort kein Betrag eingegeben, erfolgt keine Pauschalierung!) Hinweis: Die Steuerfreiheit bis 4% BBG gilt nur für Beiträge, nicht für Umlagen.

10.SV-Pflicht: Die pauschalbesteuerten Beiträge und Zuwendungen an ZVKs sind in der Regel bis zu derzeit 2,5 % der Bemessungsgrundlage dem SV-pflichtigen Entgelt zuzurechnen (abzüglich derzeit monatlich 13,30 EUR, wenn die Option SV-Freibetrag berücksichtigen aktiviert ist).

Zu Einzelheiten der Steuer- und SV-Pflicht wenden Sie sich bitte an die ZVK.

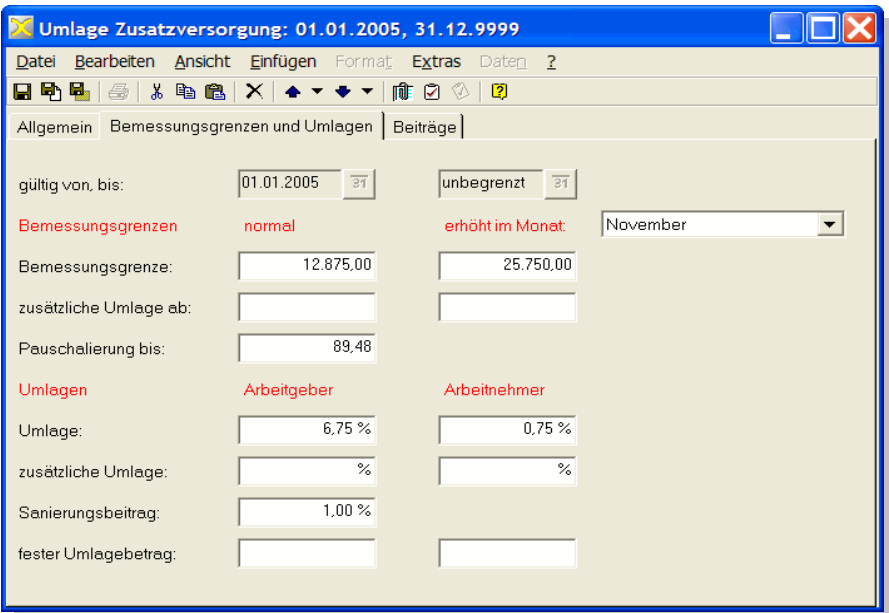

- 11. Wählen Sie die Registerkarte Bemessungsgrenzen und Umlagen. Erfassen Sie dort die Bemessungsgrenzen und Umlagesätze sowie die Pauschalierungsgrenze, die für die ZVK gelten. Die Felder erhöht im Monat (Monat, Bemessungsgrenze, zusätzliche Umlage ab) dienen zur Erfassung der Werte, die im Monat der **Zuwendung** gelten.
- 12. Auf der Registerkarte Beiträge können Sie Beitragssätze für Beiträge nach dem Altersvermögensgesetz erfassen. Solche Arbeitnehmerbeiträge werden, soweit möglich, durch steuerfreie Gehaltsumwandlung abgerechnet. Dies kann jedoch in den Personaldaten bei Bedarf deaktiviert werden (siehe unten).
- 13.Speichern und schließen Sie das Dialogfeld Umlage Zusatzversorgung.

#### Umlage (ZVK, VBL): Personalstammdaten

In den Personalstammdaten erfassen Sie für die versicherten Mitarbeiter die individuellen Angaben zur ZVK.

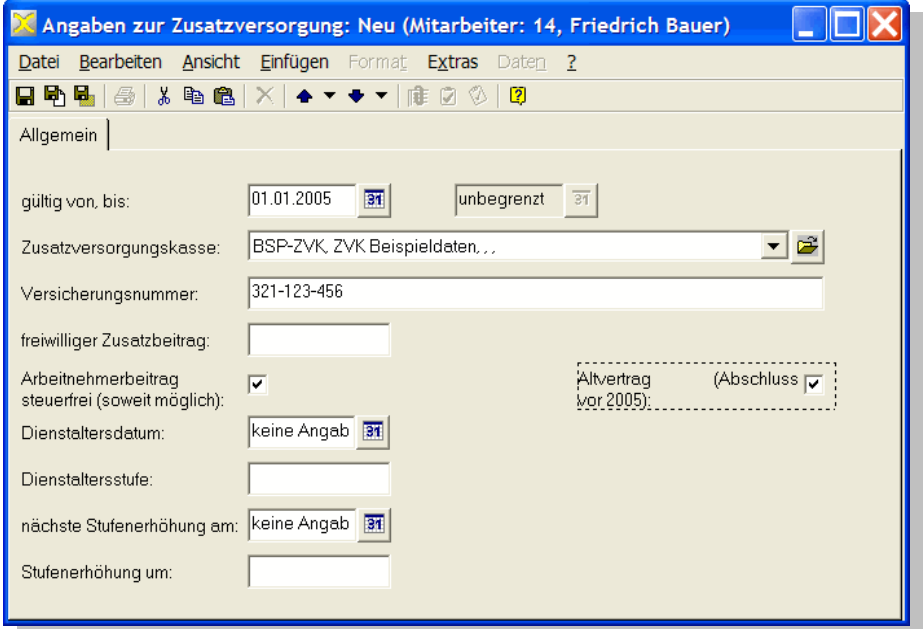

- 1. Öffnen Sie in den Personaldaten den Ordner Stammdaten / Berufsgenossenschaft, Zusatzversorgung.
- 2. Doppelklicken Sie in die Ansicht Angaben zur Zusatzversorgung. Auf der Registerkarte Allgemein wählen Sie die Zusatzversorgungskasse aus, und geben die Versicherungsnummer ein. Speichern Sie die Angaben.
- 3. Die Option Arbeitnehmerbeitrag steuerfrei (soweit möglich) deaktivieren Sie, falls die Arbeitnehmer**beiträge** nicht durch steuerfreie Gehaltsumwandlung abgerechnet werden sollen, um die Förderung durch Zuschüsse in Anspruch nehmen zu können.

Aktivieren Sie die Option Altvertrag (vor 2005), wenn der Zeitpunkt der Versorgungs**zusage** vor dem 1.1.2005 liegt (siehe Hinweise zu Altverträgen bei Direktversicherungen). Für Neuverträge aktivieren Sie die Option steuerfrei nach §3 Nr. 63 EStG, wenn die Bedingungen für den zusätzlichen Steuerfreibetrag in Höhe von 1.800,- Euro erfüllt sind.

4. Erfassen Sie diese Angaben für alle in der ZVK versicherten Mitarbeiter.

#### ZVK-Auswertung

Wenn ZVK-Umlagen abgerechnet worden sind, wird im Dialogfeld Auswertung Verdienstabrechnung: Neu zusätzlich die Option Abrechnung Zusatzversorgung angezeigt.

Nach dem Erstellen der Auswertungen können Sie aus demselben Dialogfeld über die Druckfunktion den Bericht "Abrechnung Zusatzversorgung" drucken. Dieser Bericht weist die abgerechneten Werte getrennt nach ZVKs/Pensionskassen aus.

Beiträge für Pensions- oder Unterstützungskassen abrechnen

Beiträge für Pensionskassen können je nach Satzung/Versicherung auf unterschiedliche Weise abgerechnet werden:

- **prozentuale Ermittlung (Beitragssätze)** aus dem Betrag einer Erfassungslohnart oder einer anderen Lohnart. Dabei können auch Beitragsbemessungsgrenzen berücksichtigt werden.
- **feste Beiträge**, die Sie individuell in den Personalstammdaten der versicherten Mitarbeiter angeben (Feld freiwilliger Zusatzbetrag).

ipp: Feste Beiträge zur Altersvorsorge lassen sich einfacher über das **Arbeitsgebiet Direktversicherung** abrechnen (siehe Seite 3).

#### Beiträge: Steuer-, SV-Pflicht und Beitragsberechnung

- 6. Öffnen Sie das Dialogfeld Umlage Zusatzversorgung, wie oben (Seite 5, Schritt 5) beschrieben. Wählen Sie die Registerkarte Allgemein.
	- ➢ **Feste Beiträge:**

Wählen Sie hier in beiden Feldern 'fester Betrag'. Die individuellen festen Beiträge erfassen Sie in den Personaldaten (siehe unten) im Feld freiwilliger Zusatzbetrag**.** 

**Hinweis:** Wenn Sie als Arbeitgeber den festen Pensionskassen-Beitrag übernehmen wollen, rechnen Sie den entsprechenden Betrag zusätzlich als Bruttobezug für den Mitarbeiter ab.

#### ➢ **Prozentuale Beiträge:**

Für die Abrechnung mit Beitragssätzen wählen Sie im Feld Ermittlung ZV-Brutto eines der beiden anderen Kennzeichen:

Für 'Summe ZV-pflichtige Lohnarten' müssen alle abgerechneten Lohnarten entsprechend definiert sein.

Für 'Betrag einer bestimmten Lohnart' wird das Feld Lohnart aktiviert. Sie können hier eine eigens dafür definierte Erfassungslohnart oder eine vorhandene Lohnart (z.B. die Gehaltslohnart) angeben. Der mit dieser Lohnart abgerechnete Betrag gilt als Bemessungsgrundlage für die prozentuale Ermittlung des Pensionskassenbeitrags. Für die Ermittlung ZV-Umlage wählen Sie in diesem Fall 'prozentual aus ZV-Brutto'**.**

Die Beitragssätze für Arbeitgeber und Arbeitnehmer erfassen Sie in diesem Dialogfeld auf der Registerkarte Beiträge.

7. Geben Sie die Steuerpflicht für die Pensionskassenbeiträge an.

### 'steuerfrei bis 4% BBG,...'**:**

Wenn Sie eines dieser Steuer-Kennzeichen wählen, dann **muss** für eine korrekte Abrechnung auch in den Personaldaten der versicherten Mitarbeiter (siehe unten) das Kennzeichen 'Arbeitnehmerbeitrag steuerfrei (soweit möglich)' aktiviert sein! Dies entspricht der Voreinstellung.

Das XBA Personalwesen rechnet in diesen Fällen die Beiträge bis 4 % der aktuellen **jährlichen** Beitragsbemessungsgrenze der RV (West) steuerfrei ab (2005: 2.496,- Euro). Hinzu kommt ein Steuerfreibetrag von 1.800,- Euro für Neuverträge nach §3 Nr. 63 EStG. Die steuerfreien Beiträge werden in der Verdienstabrechnung und im Lohnkonto als **ZV-Beitrag Arbeitnehmer st-frei** ausgewiesen, die steuerpflichtigen Beiträge als **ZV-Beitrag Arbeitnehmer st-pfl**.

Pauschal versteuerte Beiträge werden im Lohnkonto und auf der Verdienstabrechnung als **Direktversicherung pauschal Arbeitgeber** ausgewiesen.

Beispiel: Der Mitarbeiter zahlt für einen monatlich 240,- Euro Beitrag zur Pensionskasse (Altvertrag vor 1.1.2005). In den ersten 10 Monaten wird dieser Beitrag steuerfrei abgerechnet, im 11. Monat sind noch 96,- Euro steuerfrei, im letzten Monat wird der gesamte Beitrag pauschal oder voll versteuert.

- 8. Geben Sie die SV-Pflicht für die Beiträge an. Die Beiträge sind SV-frei, soweit sie steuerfrei sind. Verzichtet der Mitarbeiter auf die Steuerfreiheit (siehe unten), gilt dies auch für die SV-Pflicht.
- 9. Die weiteren Felder auf dieser Registerkarte lassen Sie für Pensionskassen leer bzw. deaktiviert. (Weitere Informationen siehe F1-Hilfefunktion.)

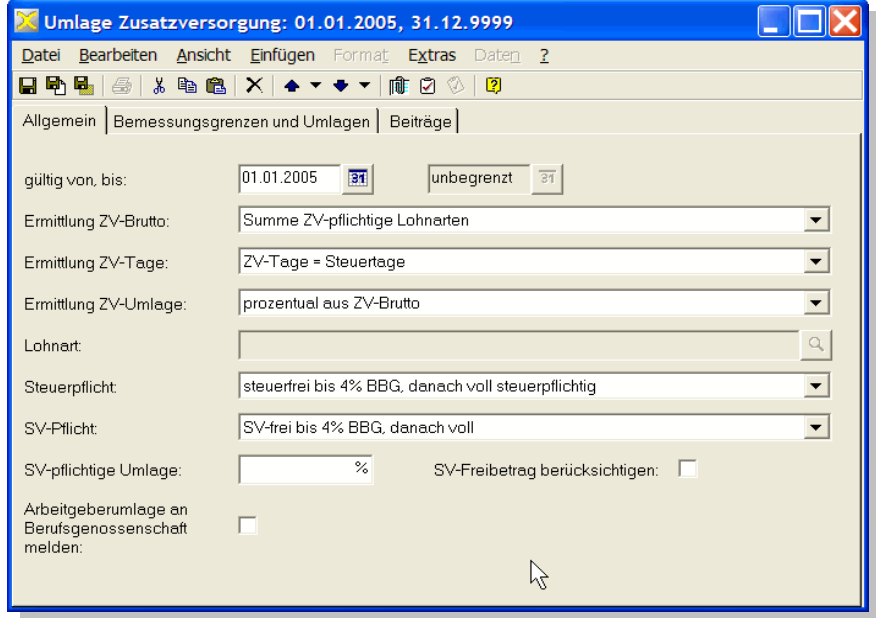

10.Für prozentuale Beiträge erfassen Sie die AG- und AN-Beitragssätze auf der Registerkarte Beiträge, bevor Sie die Angaben speichern.

Auch zusätzliche Beiträge, die auf das SV-Brutto oberhalb eines bestimmten Grenzbetrags erhoben werden, geben Sie dort an.

#### Unterstützungskassen

Für Unterstützungskassen geben Sie im Dialogfeld Umlage Zusatzversorgung auf der Registerkarte Allgemein das Kennzeichen für die SV-Pflicht an. Dies ist je nach Unterstützungskasse entweder 'SV-frei bis 4%, danach voll' oder 'SV-frei', falls die Beiträge vollständig sozialversicherungsfrei sind.

Die Beiträge für Unterstützungskassen sind in voller Höhe steuerfrei (Feld Steuerpflicht: 'steuerfrei').

Beiträge: Personalstammdaten

1. Öffnen Sie in den Personaldaten den Ordner Stammdaten / Berufsgenossenschaft, Zusatzversorgung.

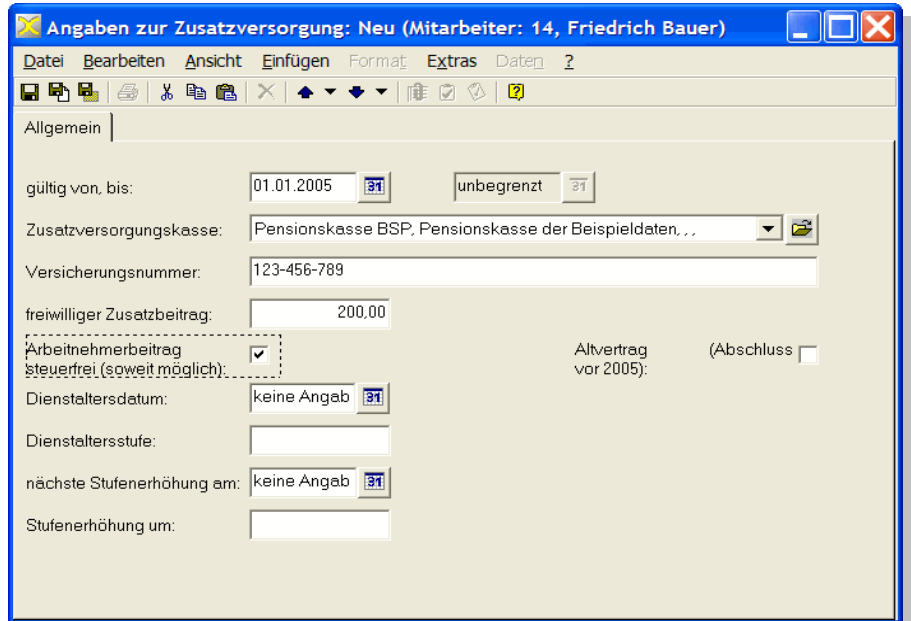

- 2. Doppelklicken Sie in die Ansicht Angaben zur Zusatzversorgung. Auf der Registerkarte Allgemein wählen Sie die Zusatzversorgungskasse oder die Pensionskasse aus, und geben die Versicherungsnummer des Mitarbeiters ein.
- 3. Aktivieren Sie die Option Altvertrag (Abschluss vor 2005), wenn der Zeitpunkt der Versorgungszusage vor dem 1.1.2005 liegt.
- 4. Einen festen Beitrag zur Pensionskasse geben Sie ggf. im Feld freiwilliger Zusatzbeitrag ein.
- 5. In der Regel verzichtet der Mitarbeiter nicht auf die Steuer- und SV-Freiheit der Pensionskassenbeiträge. In diesen Fällen muss die Option Arbeitnehmerbeitrag steuerfrei (soweit möglich) aktiviert bleiben.
- 6. Die weiteren Felder auf dieser Registerkarte sind Infofelder, die sich zurzeit nicht auf die Abrechnung auswirken.

Speichern Sie die Angaben, schließen Sie das Dialogfeld, und rechnen Sie den Mitarbeiter wie gewohnt ab.

nfo: Auf der Verdienstabrechnung und im Lohnkonto werden Pensionskassenbeiträ- **I** ge als ZV-Beiträge ausgewiesen.

#### **Abrechnung mit eigenen Lohnarten**

werden individuell versteuert.

Wenn Sie Beiträge an eine Pensions- oder Unterstützungskasse über Lohnarten abrechnen wollen, definieren Sie zunächst entsprechende Bruttolohnarten, die Sie dann als feste Bezüge für die betroffenen Mitarbeiter abrechnen.

- 1. Legen Sie eine neue Bruttolohnart an (Stammdaten / Lohnarten / Bruttolohnarten).
- 2. Auf der Registerkarte Allgemein im Feld Bezugstyp wählen Sie das Kennzeichen 'steuerfreier Pensionsbeitrag (erhöht)' für Neuverträge (Zusage ab 1.1.2005; zusätzlicher Steuerfreibetrag von 1.800,- Euro) oder 'steuerfreier Pensionsbeitrag' (Altvertrag vor 1.1.2005). In beiden Fällen werden die Beiträge bis 4 % der Beitragsbemessungsgrenze RV (West) steuer- und sozialversicherungsfrei abgerechnet. Darüber hinausgehende Beiträge
- 3. Nach dem ersten Speichern der Lohnart legen Sie die weiteren Kennzeichen fest. Hierzu gehört auch die Buchungszeile, über die Sie die Kontenzuordnung für die Buchungen steuern.